AiM Infotech

Porsche 911-991

### Release 1.00

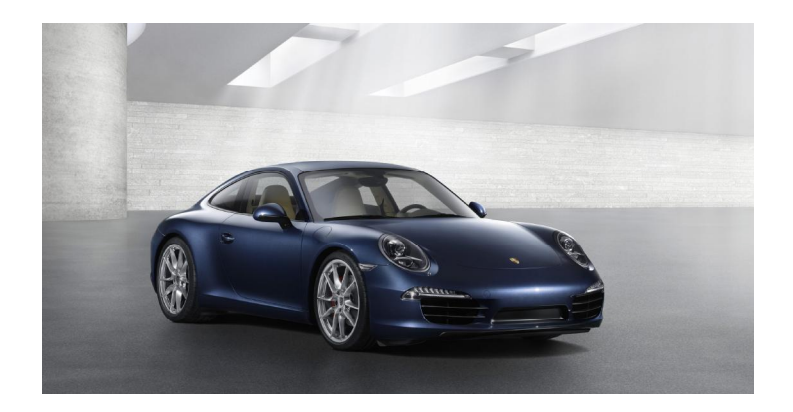

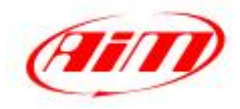

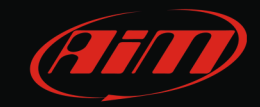

## 1 Car models and years

This tutorial describes how to connect AiM devices to Porsche 911 (991), Porsche Boxster and Porsche Cayman. Supported car models and years are:

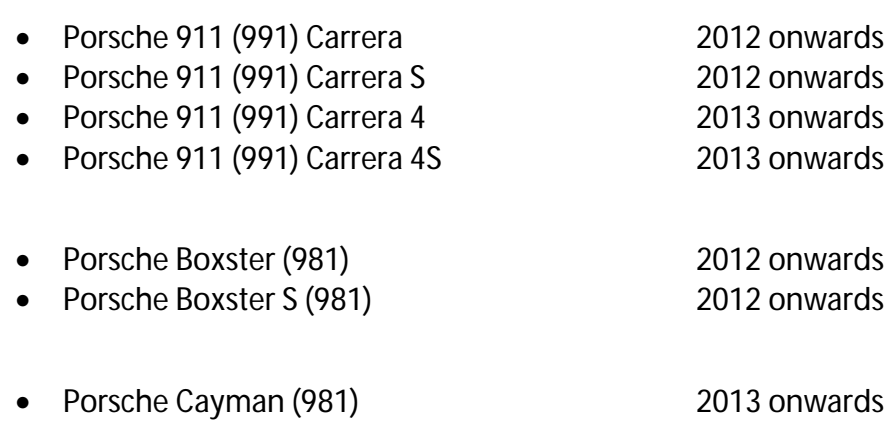

• Porsche Cayman S (981) 2013 onwards

**InfoTech** 

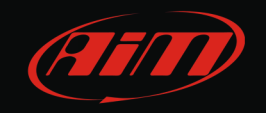

## 2 CAN bus connection

To connect AiM device to the car use the Gateway connector placed on the left side of the car under the steering wheel over the fuse box. Images here below show, on the left the fuse box and on the right the Gateway connector. Please note: in the image on the right AiM device is already connected to the car through the light blue (CAN-) and white (CAN+) cables.

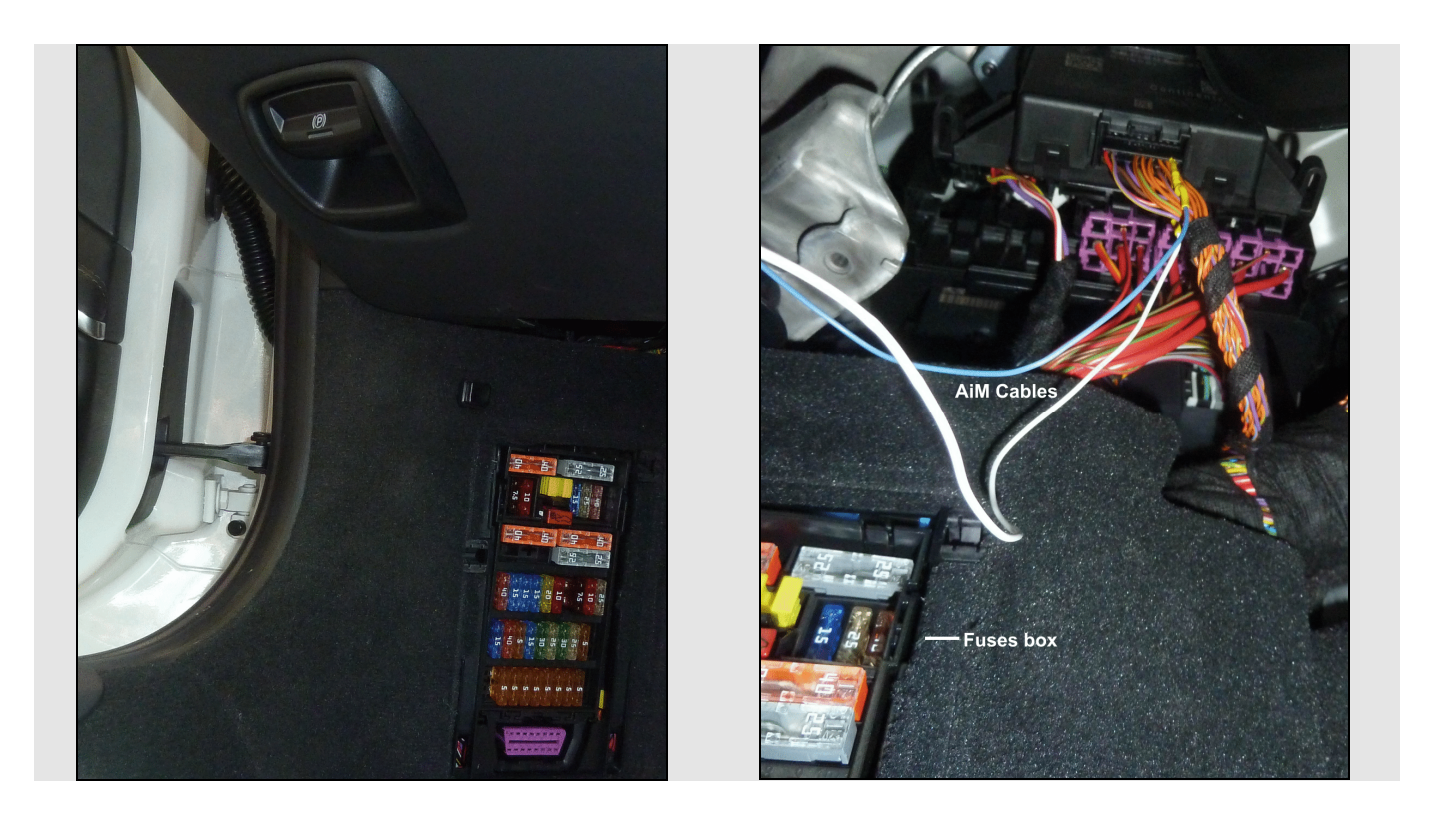

Pins to be used for CAN connection are:

- A10 orange/brown wire (highlighted in the image)
- A20 orange/red wire (hidden by the previous one).

**Please note**: there are several orange/brown wires connected to the Gateway, only the one connected to pin A20 and twisted with orange/red one is to be used.

#### **InfoTech**

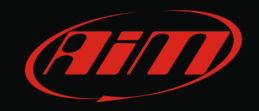

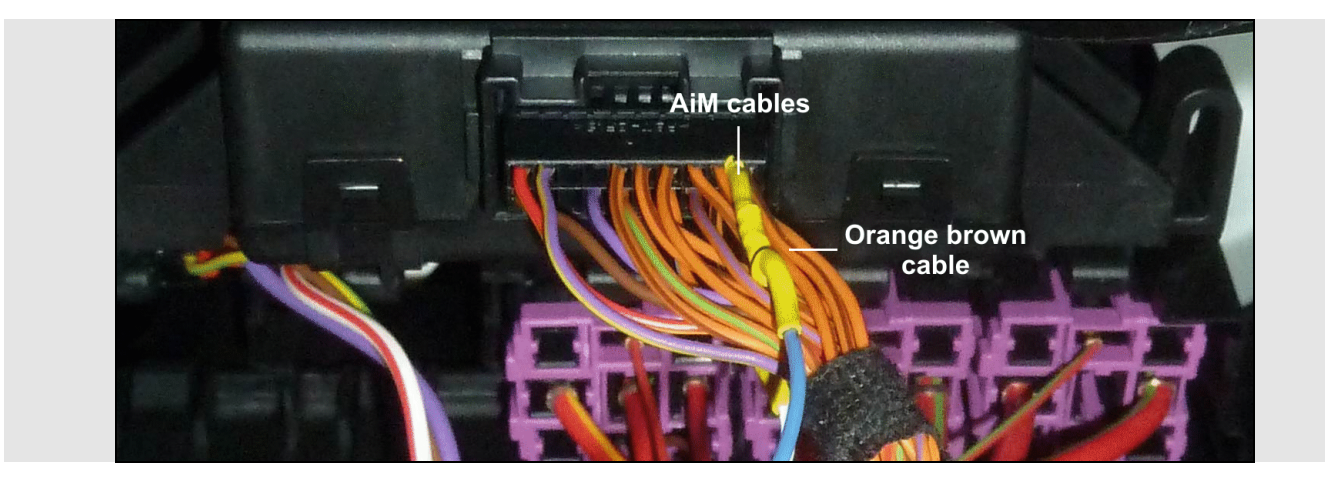

The image below shows the gateway pinout. Highlighted in red the two CAN connections.

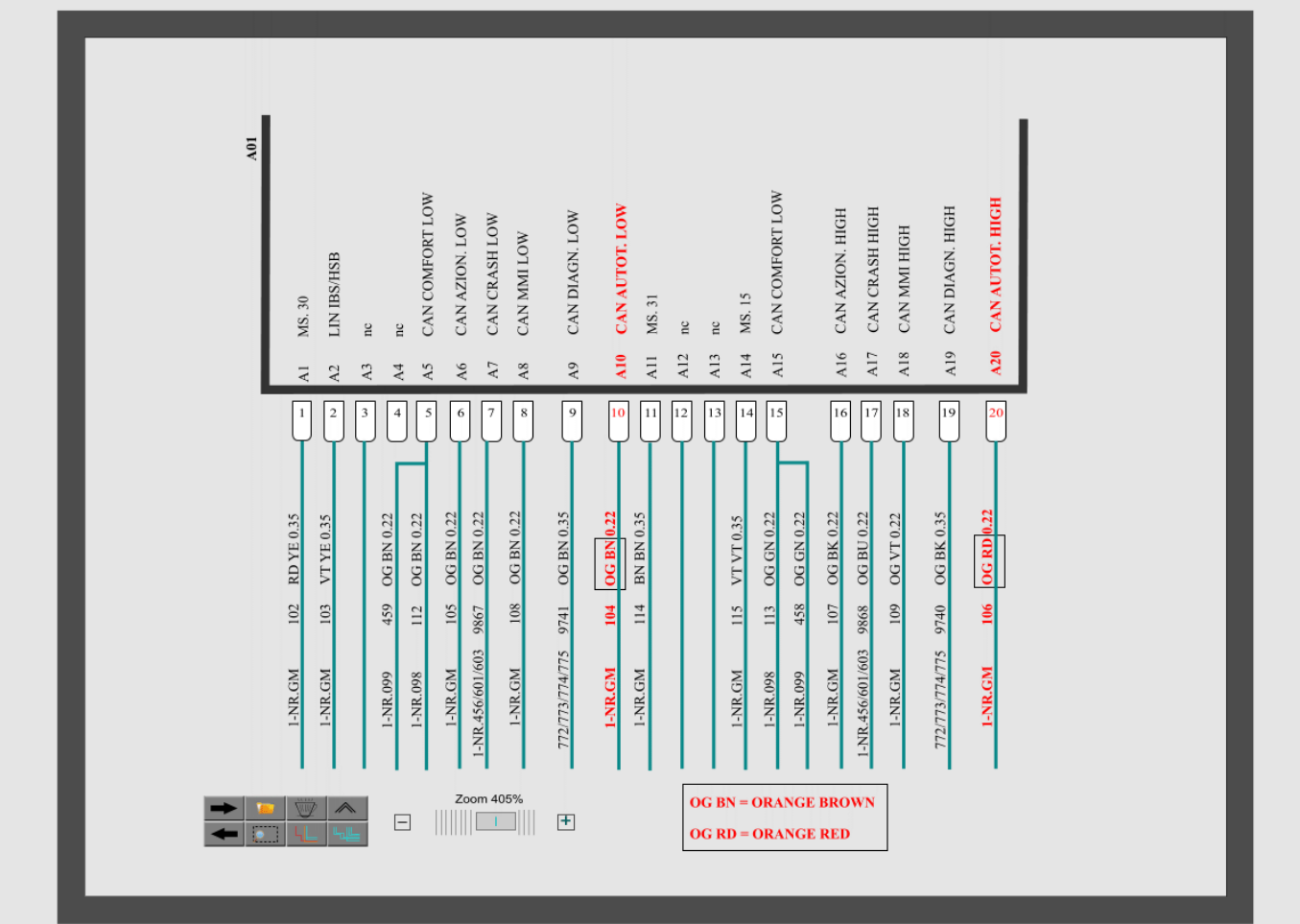

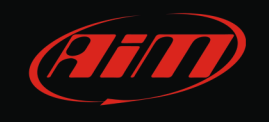

#### Here below is connection table.

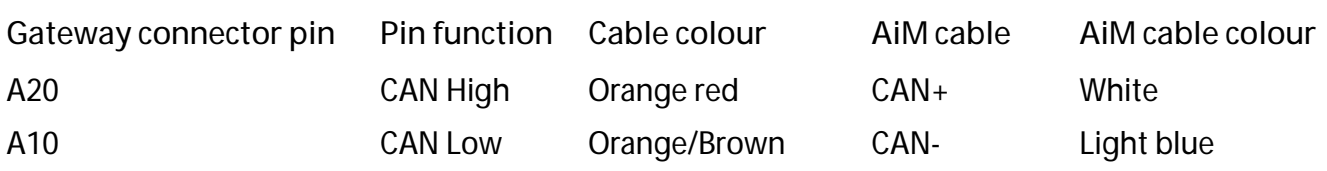

# 3 AiM Logger configuration

Once the ECU connected to the logger, this last one is to be configured as connected to that ECU.

Run Race Studio 2 software and follow this path:

- Device Configuration –> Select the device you are using;
- select the configuration or press "New" to create a new one;
- select ECU manufacturer "Porsche" and ECU Model "991-911";
- transmit the configuration to the device pressing "Transmit".

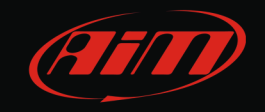

## 4 Available channels

Channels received by AiM devices connected to Porsche with CAN protocol 991-911 are:

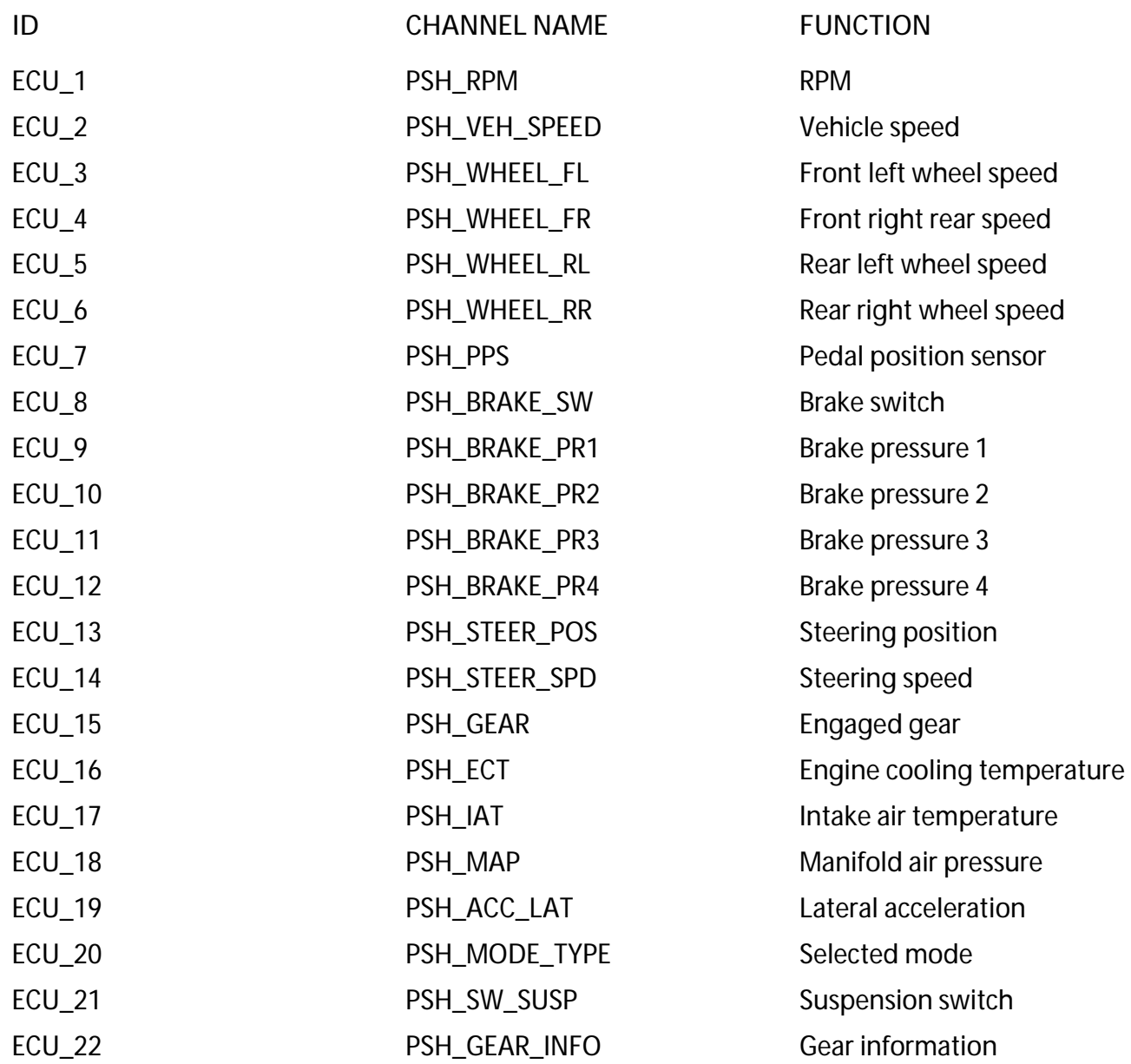